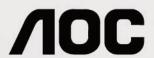

# **LCD Monitor User Manual**

M2470SWD/M2470SWD2/M2470SWD23/M2470SWDA2/M2470SWH
E2470SWD/E2470SWH/E2470SWDA/E2470SWHE
(LED Backlight)

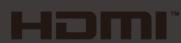

| Safety                                                             | 3  |
|--------------------------------------------------------------------|----|
| National Conventions                                               | 3  |
| Power                                                              | 4  |
| Installation                                                       | 5  |
| Cleaning                                                           | 6  |
| Other                                                              | 7  |
| Setup                                                              | 8  |
| Contents in Box                                                    | 8  |
| Setup Stand & Base                                                 | 9  |
| Adjusting Viewing Angle                                            | 10 |
| Connecting the Monitor                                             | 11 |
| Wall Mounting                                                      | 13 |
| Adjusting                                                          | 14 |
| Hotkeys                                                            | 14 |
| OSD Setting                                                        | 17 |
| Luminance                                                          | 18 |
| Image Setup                                                        | 19 |
| Color Setup                                                        | 20 |
| Picture Boost                                                      | 21 |
| OSD Setup                                                          | 22 |
| Extra                                                              | 23 |
| Exit                                                               | 24 |
| LED Indicator                                                      | 25 |
| Driver                                                             | 26 |
| i-Menu                                                             | 26 |
| e-Saver                                                            | 27 |
| Screen+                                                            | 28 |
| Troubleshoot                                                       | 29 |
| Specification                                                      | 31 |
| General Specification E2470SWD                                     | 31 |
| General Specification E2470SWH                                     | 32 |
| General Specification E2470SWHE                                    | 33 |
| General Specification E2470SWDA                                    | 34 |
| General Specification M2470SWD / M2470SWD2/M2470SWD23 / M2470SWDA2 | 35 |
| General Specification M2470SWH                                     | 37 |
| Preset Display Modes                                               | 38 |
| Pin Assignments                                                    | 39 |
| Plug and Play                                                      | 40 |

# Safety

### **National Conventions**

The following subsections describe notational conventions used in this document.

#### Notes, Cautions, and Warnings

Throughout this guide, blocks of text may be accompanied by an icon and printed in bold type or in italic type. These blocks are notes, cautions, and warnings, and they are used as follows:

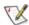

NOTE: A NOTE indicates important information that helps you make better use of your computer system.

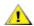

**CAUTION:** A CAUTION indicates either potential damage to hardware or loss of data and tells you how to avoid the problem.

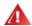

**WARNING:** A WARNING indicates the potential for bodily harm and tells you how to avoid the problem. Some warnings may appear in alternate formats and may be unaccompanied by an icon. In such cases, the specific presentation of the warning is mandated by regulatory authority.

### **Power**

⚠ The monitor should be operated only from the type of power source indicated on the label. If you are not sure of the type of power supplied to your home, consult your dealer or local power company.

The monitor is equipped with a three-pronged grounded plug, a plug with a third (grounding) pin. This plug will fit only into a grounded power outlet as a safety feature. If your outlet does not accommodate the three-wire plug, have an electrician install the correct outlet, or use an adapter to ground the appliance safely. Do not defeat the safety purpose of the grounded plug.

Lipplug the unit during a lightning storm or when it will not be used for long periods of time. This will protect the monitor from damage due to power surges.

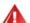

Do not overload power strips and extension cords. Overloading can result in fire or electric shock.

Lo ensure satisfactory operation, use the monitor only with UL listed computers which have appropriate configured receptacles marked between 100 - 240V ~, Min. 5A

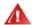

The wall socket shall be installed near the equipment and shall be easily accessible.

For use only with the attached power adapter (Output 12Vdc) which have UL,CSA listed license (Only for monitors with power adapter).

### Installation

Do not place the monitor on an unstable cart, stand, tripod, bracket, or table. If the monitor falls, it can injure a person and cause serious damage to this product. Use only a cart, stand, tripod, bracket, or table recommended by the manufacturer or sold with this product. Follow the manufacturer's instructions when installing the product and use mounting accessories recommended by the manufacturer. A product and cart combination should be moved with care.

Never push any object into the slot on the monitor cabinet. It could damage circuit parts causing a fire or electric shock. Never spill liquids on the monitor.

\_\_\_\_\_Do not place the front of the product on the floor.

If you mount the monitor on a wall or shelf, use a mounting kit approved by the manufacturer and follow the kit instructions.

Leave some space around the monitor as shown below. Otherwise, air-circulation may be inadequate hence overheating may cause a fire or damage to the monitor.

See below the recommended ventilation areas around the monitor when the monitor is installed on the wall or on the stand:

#### Installed on the wall

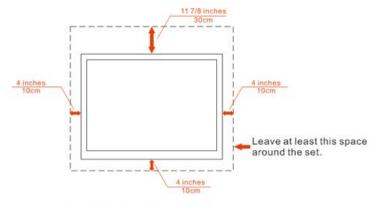

#### Installed with stand

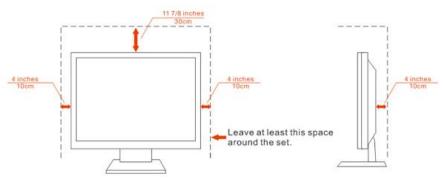

# Cleaning

Clean the cabinet regularly with cloth. You can use soft-detergent to wipe out the stain, instead of strong-detergent which will cauterize the product cabinet.

When cleaning, make sure no detergent is leaked into the product. The cleaning cloth should not be too rough as it will scratch the screen surface.

Please disconnect the power cord before cleaning the product.

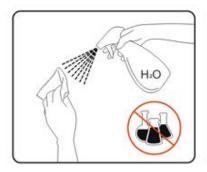

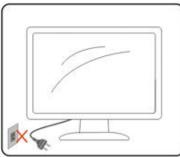

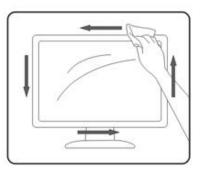

### Other

If the product is emitting a strange smell, sound or smoke, disconnect the power plug IMMEDIATELY and contact a Service Center.

Make sure that the ventilating openings are not blocked by a table or curtain.

Do not engage the LCD monitor in severe vibration or high impact conditions during operation.

⚠Do not knock or drop the monitor during operation or transportation.

# Setup

# **Contents in Box**

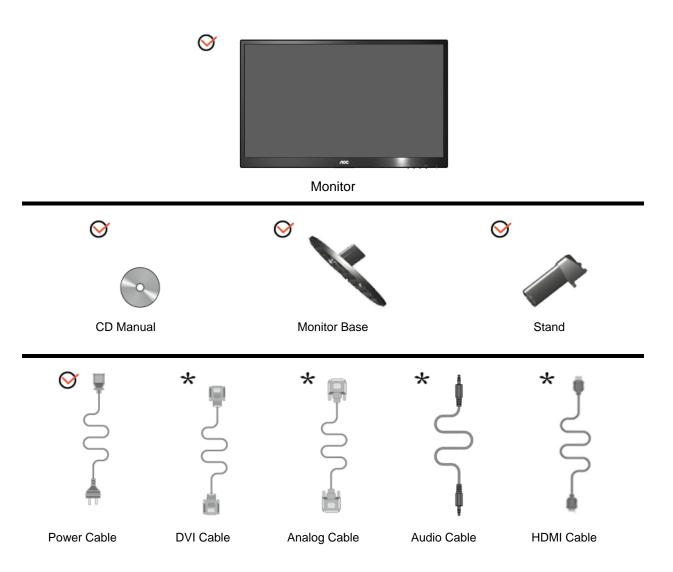

Not all signal cables (Audio, Analog, DVI and HDMI cables) will be provided for all countries and regions. Please check with the local dealer or AOC branch office for confirmation.

# **Setup Stand & Base**

Please setup or remove the base following the steps as below.

### Setup:

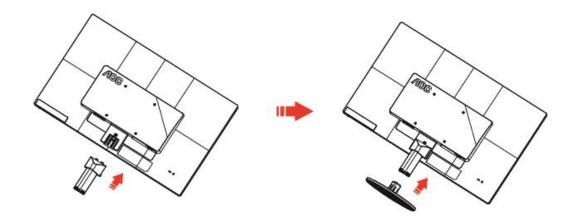

### Remove:

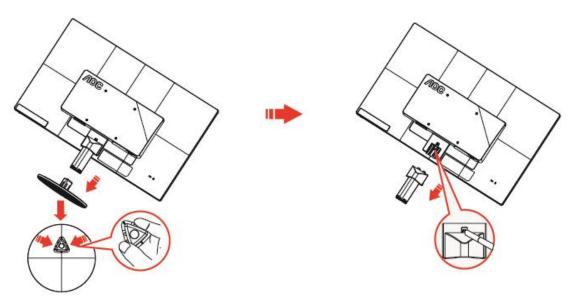

# **Adjusting Viewing Angle**

For optimal viewing it is recommended to look at the full face of the monitor, then adjust the monitor's angle to your own preference.

Hold the stand so you will not topple the monitor when you change the monitor's angle.

You are able to adjust the monitor's angle from -5° to 25°.

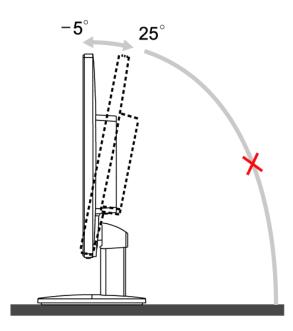

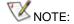

Do not touch the LCD screen when you change the angle. It may cause damage or break the LCD screen. Do not put your hand close to the gap between the monitor and the base to avoid the injury when adjusting the viewing angle.

# **Connecting the Monitor**

Cable Connections In Back of Monitor and Computer:

#### E2470SWHE/M2470SWH

#### E2470SWDA/M2470SWDA2

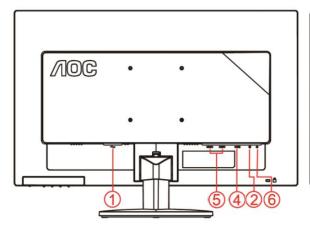

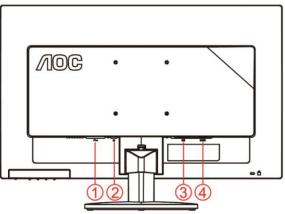

#### M2470SWD/M2470SWD2/M2470SWD23/ E2470SWD

E2470SWH

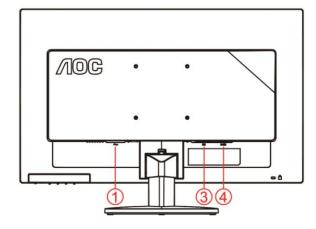

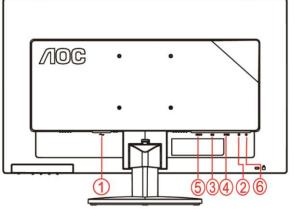

- 1. Power
- 2. Audio in
- 3. DVI
- 4. D-Sub
- 5. HDMI
- 6. Earphone

To protect equipment, always turn off the PC and LCD monitor before connecting.

- 1 Connect the power cable to the AC port on the back of the monitor
- 2 Connect one end of the 15-pin D-Sub cable to the back of the monitor and connect the other end to the computer's D-Sub port.
- 3 Connect one end of the DVI cable to the back of the monitor and connect the other end to the computer "s DVI port.
- 4 (Optional Requires a video card with HDMI port) Connect one end of the HDMI cable to the back of the monitor and connect the other end to the computer's HDMI por..

- 5 (Optional –Requires a video card with Audio port) Connect one end of the Audio cable to the back of the monitor and connect the other end to the computer's Audio port.
- 6 Turn on your monitor and computer.
- 7 Video content supporting resolution: VGA / DVI / HDMI.

If your monitor displays an image, installation is complete. If it does not display an image, please refer Troubleshooting.

# **Wall Mounting**

Preparing to Install An Optional Wall Mounting Arm.

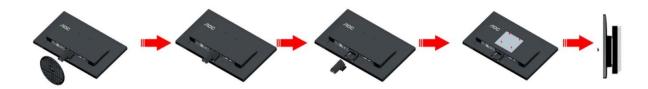

This monitor can be attached to a wall mounting arm you purchase separately. Disconnect power before this procedure. Follow these steps:

- 1 Remove the base.
- 2 Follow the manufacturer's instructions to assemble the wall mounting arm.
- 3 Place the wall mounting arm onto the back of the monitor. Line up the holes of the arm with the holes in the back of the monitor.
- 4 Insert the 4 screws into the holes and tighten.
- 5 Reconnect the cables. Refer to the user's manual that came with the optional wall mounting arm for instructions on attaching it to the wall.

Noted: VESA mounting screw holes are not available for all models, please check with the dealer or official department of AOC.

# **Adjusting**

## **Hotkeys**

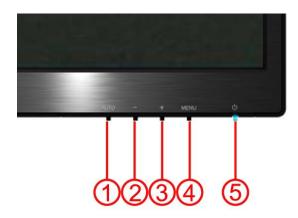

#### E2470SWH / E2470SWHE / E2470SWDA / M2470SWDA2 / M2470SWH

| 1 | Source/Auto/Exit |
|---|------------------|
| 2 | Clear vision /-  |
| 3 | Volume /+        |
| 4 | Menu/Enter       |
| 5 | Power            |

#### M2470SWD / M2470SWD2/M2470SWD23 / E2470SWD

| 1 | Source/Auto/Exit |
|---|------------------|
| 2 | Clear vision /-  |
| 3 | 4:3or Wide/+     |
| 4 | Menu/Enter       |
| 5 | Power            |

#### **Power**

Press the Power button to turn on/off the monitor.

#### Menu/Enter

Press to display the OSD or confirm the selection.

#### Volume adjustment hot key(E2470SWH / E2470SWHE / E2470SWDA / M2470SWDA2 / M2470SWH)

When there is no OSD,press Volume + to active volume adjustment bar,press - or + to adjust volume(Only for the models with Audio)

#### 4:3 or wide image ratio(M2470SWD / M2470SWD2/M2470SWD23 / E2470SWD)

When there is no OSD, press hotkey continuously to change 4:3 or wide image ratio. (If the product screen size is 4:3 or input signal resolution is wide format, the hot key is disable to adjust.).

#### Source / Auto / Exit

When the OSD is closed, press Auto/Source/Exit button continuously about 2 second to do auto configure (only for the models with dual or more inputs). When the OSD is closed, press Auto/Source/Exit button will be Source hot key function (Only for the models with dual or more inputs).

#### **Clear Vision**

- 1. When there is no OSD, Press the "-" button to activate Clear Vision.
- 2. Use the "-" or "+" buttons to select between weak, medium, strong, or off settings. Default setting is always "off".

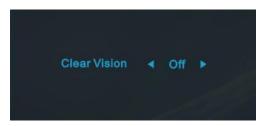

3. Press and hold "-" button for 5 seconds to activate the Clear Vision Demo, and a message of "Clear Vision Demo: on" will be display on the screen for a duration of 5 seconds. Press Menu or Exit button, the message will disappear. Press and hold "-" button for 5 seconds again, Clear Vision Demo will be off.

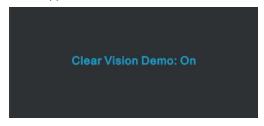

Clear Vision function provides the best image viewing experience by converting low resolution and blurry images into clear and vivid images.

### **OSD Setting**

Basic and simple instruction on the control keys.

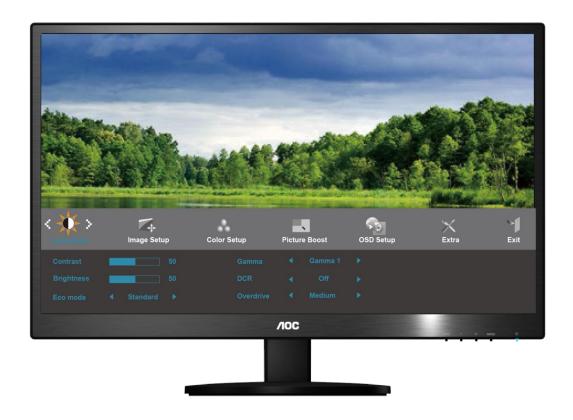

- 1) Press the **MENU-button** to activate the OSD window.
- 2) Press or + to navigate through the functions. Once the desired function is highlighted, press the MENU-button to activate it . press or + to navigate through the sub-menu functions. Once the desired function is highlighted, press MENU-button to activate it.
- 3) Press or + to change the settings of the selected function. Press **AUTO** to exit. If you want to adjust any other function, repeat steps 2-3.
- 4) OSD Lock Function: To lock the OSD, press and hold the **MENU button** while the monitor is off and then press **power button** to turn the monitor on. To un-lock the OSD press and hold the **MENU button** while the monitor is off and then press **power button** to turn the monitor on.

#### Notes:

- 1) If the product has only one signal input, the item of "Input Select" is disable to adjust.
- 2) If the product screen size is 4:3 or input signal resolution is wide format, the item of "Image Ratio" is disable to adjust
- 3) One of Clear vision, DCR, Color Boost, and Picture Boost functions is activated; the other three functions are turned off accordingly.

### Luminance

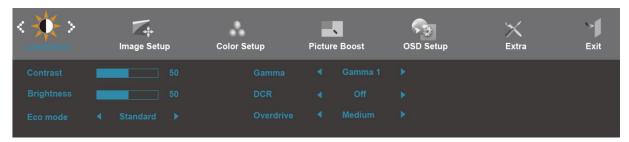

- 1. Press **MENU** (Menu) to display menu.
- 2. Press or + to select (Luminance), and press MENU to enter.
- 3. Press or + to select submenu, and press **MENU** to enter.
- 4. Press or + to adjust.
- 5. Press AUTO to exit.

|     | Brightness  | 0-100    | Backlight Adjustment                                                      |
|-----|-------------|----------|---------------------------------------------------------------------------|
|     | Dilgittiess | 0-100    | Dacking it Adjustition                                                    |
|     | Contrast    | 0-100    | Contrast from Digital-register.                                           |
|     |             | Standard | Standard Mode                                                             |
|     |             | Text     | Text Mode                                                                 |
|     | Eco mode    | Internet | Internet Mode                                                             |
|     | Eco mode    | Game     | Game Mode                                                                 |
|     |             | Movie    | Movie Mode                                                                |
| CAS |             | Sports   | Sports Mode                                                               |
| -O- | Gamma       | Gamma1   | Adjust to Gamma1                                                          |
|     |             | Gamma2   | Adjust to Gamma 2                                                         |
|     |             | Gamma3   | Adjust to Gamma 3                                                         |
|     | DCR         | Off      | Disable dynamic contrast ratio                                            |
|     |             | On       | Enable dynamic contrast ratio                                             |
|     | Overdrive   | Weak     | Adjust the response time.                                                 |
|     |             | Medium   | It could be blur image, if user turns on the OverDrive in Strong Level.   |
|     |             | Strong   | User can adjust OverDrive level base on user's preference or turn it off. |
|     |             | Off      | (for E2470SWH / M2470SWD2/M2470SWD23 / M2470SWDA2 / M2470SWH)             |

### **Image Setup**

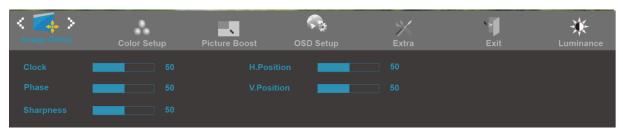

- 1. Press **MENU** (Menu) to display menu.
- 2. Press or + to select (Image Setup), and press MENU to enter.
- 3. Press or + to select submenu, and press **MENU** to enter.
- 4. Press or + to adjust.
- 5. Press AUTO to exit.

|  | Clock      | 0-100 | Adjust picture Clock to reduce Vertical-Line noise.  |
|--|------------|-------|------------------------------------------------------|
|  | Phase      | 0-100 | Adjust Picture Phase to reduce Horizontal-Line noise |
|  | Sharpness  | 0-100 | Adjust picture sharpness                             |
|  | H.Position | 0-100 | Adjust the horizontal position of the picture.       |
|  | V.Position | 0-100 | Adjust the vertical position of the picture.         |

### **Color Setup**

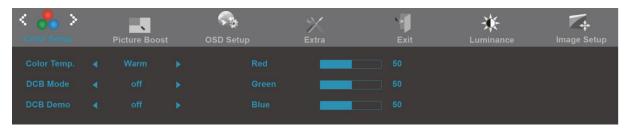

- 1. Press **MENU** (Menu) to display menu.
- Press or + to select (Color Setup), and press MENU to enter.
- 3. Press or + to select submenu, and press **MENU** to enter.
- 4. Press or + to adjust.
- 5. Press AUTO to exit.

|  |             | T            |                                    | I                                            |
|--|-------------|--------------|------------------------------------|----------------------------------------------|
|  | Color Temp. | Warm         |                                    | Recall Warm Color Temperature from EEPROM.   |
|  |             | Normal       |                                    | Recall Normal Color Temperature from EEPROM. |
|  |             | Cool         |                                    | Recall Cool Color Temperature from EEPROM.   |
|  |             | sRGB         |                                    | Recall SRGB Color Temperature from EEPROM.   |
|  |             | User         | Red                                | Red Gain from Digital-register               |
|  |             |              | Green                              | Green Gain Digital-register.                 |
|  |             |              | Blue                               | Blue Gain from Digital-register              |
|  |             | Full Enhance | on or off                          | Disable or Enable Full Enhance Mode          |
|  | Nature Skin | on or off    | Disable or Enable Nature Skin Mode |                                              |
|  | DCB Mode    | Green Field  | on or off                          | Disable or Enable Green Field Mode           |
|  |             | Sky-blue     | on or off                          | Disable or Enable Sky-blue Mode              |
|  |             | AutoDetect   | on or off                          | Disable or Enable AutoDetect Mode            |
|  | DCB Demo    |              | On or off                          | Disable or Enable Demo                       |

#### **Picture Boost**

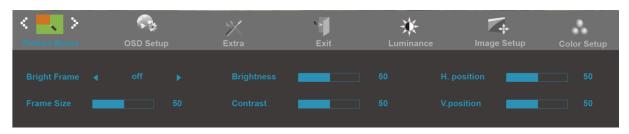

- 1. Press **MENU** (Menu) to display menu.
- 2. Press or + to select (Picture Boost), and press MENU to enter.
- 3. Press or + to select submenu, and press **MENU** to enter.
- 4. Press or + to adjust.
- 5. Press AUTO to exit.

|  | Frame Size   | 14-100    | Adjust Frame Size                |
|--|--------------|-----------|----------------------------------|
|  | Brightness   | 0-100     | Adjust Frame Brightness          |
|  | Contrast     | 0-100     | Adjust Frame Contrast            |
|  | H. position  | 0-100     | Adjust Frame horizontal Position |
|  | V.position   | 0-100     | Adjust Frame vertical Position   |
|  | Bright Frame | on or off | Disable or Enable Bright Frame   |

### **OSD Setup**

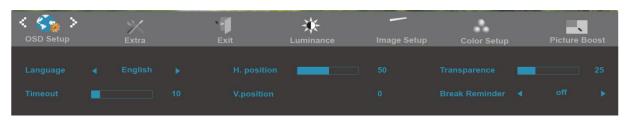

- 1. Press **MENU** (Menu) to display menu.
- 2. Press or + to select (OSD Setup), and press MENU to enter.
- 3. Press or + to select submenu, and press **MENU** to enter.
- 4. Press or + to adjust.
- 5. Press AUTO to exit.

|   | H.Position       | 0-100      | Adjust the horizontal position of OSD                 |
|---|------------------|------------|-------------------------------------------------------|
|   | V.Position       | 0-100      | Adjust the vertical position of OSD                   |
|   | Timeout          | 5-120      | Adjust the OSD Timeout                                |
|   | Transparence     | 0-100      | Adjust the transparence of OSD                        |
| 1 | Language         |            | Select the OSD language                               |
|   | Break Reminder   | on or off  | Break reminder if the user continuously work for more |
|   | Broak rterringer | 011 01 011 | than 1hrs                                             |

### **Extra**

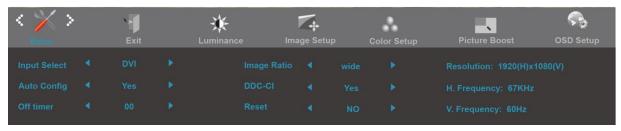

- 1. Press **MENU** (Menu) to display menu.
- 2. Press or + to select (Extra), and press MENU to enter.
- 3. Press or + to select submenu, and press **MENU** to enter.
- 4. Press or + to adjust.
- 5. Press AUTO to exit.

|                              | Input Select | Auto / D-SUB /DVI/ HDMI        | Select Input Signal Source (E2470SWH)                                                                  |
|------------------------------|--------------|--------------------------------|----------------------------------------------------------------------------------------------------|
|                              |              | Auto / D-SUB /DVI              | Select Input Signal Source<br>(M2470SWD / M2470SWD2/M2470SWD23 /<br>E2470SWD / E2470SWDA / M2470SWDA2) |
|                              |              | Auto / D-SUB /HDMI1/ HDMI2     | Select Input Signal Source (E2470SWHE / M2470SWH)                                                      |
|                              | Auto Config  | yes or no                      | Auto adjust the picture to default                                                                     |
| Off timer Image Ratio DDC-CI | Off timer    | 0-24hrs                        | Select DC off time                                                                                     |
|                              | Image Ratio  | wide or 4:3                    | Select wide or 4:3 format for display                                                                  |
|                              | DDC-CI       | yes or no                      | Turn ON/OFF DDC-CI Support                                                                             |
|                              | Reset        | Yes / ENERGY STAR <sup>®</sup> | Reset the menu to default.                                                                             |
|                              |              | No                             | (ENERGY STAR <sup>®</sup> available for selective models.)                                             |
|                              | Information  |                                | Show the information of the main image and sub-image source                                            |

### **Exit**

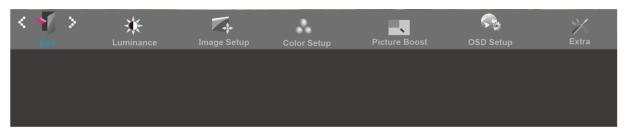

- 1. Press **MENU** (Menu) to display menu.
- 2. Press or + to select (Exit), and press MENU to enter.
- 3. Press AUTO to exit.

# **LED Indicator**

| Status          | LED Color |   |
|-----------------|-----------|---|
| Full Power Mode | Green     | 0 |
| Active-off Mode | Orange    | 0 |

# **Driver**

## i-Menu

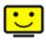

Welcome to "i-Menu" software by AOC. i-Menu makes it easy to adjust your monitor display setting by using on screen menus instead of the OSD button on the monitor. To complete installation, please follow the installation guide.

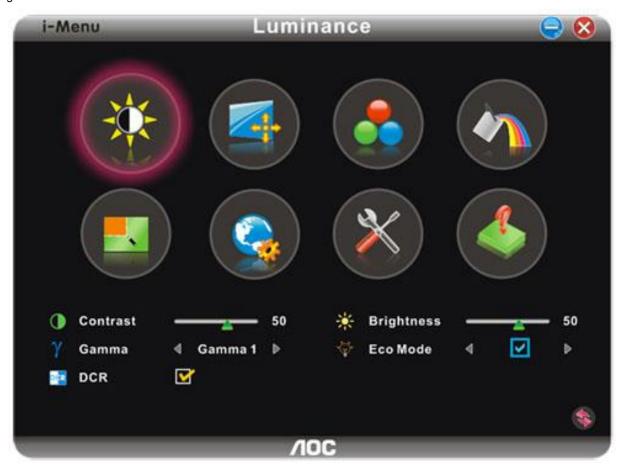

#### e-Saver

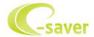

Welcome to use AOC e-Saver monitor power management software! The AOC e-Saver features Smart Shutdown functions for your monitors, allows your monitor to timely shutdown when PC unit is at any status (On, Off, Sleep or Screen Saver); the actual shutdown time depends on your preferences (see example below).

Please click on "driver/e-Saver/setup.exe" to start installing the e-Saver software, follow the install wizard to complete software installation.

Under each of the four PC status, you may choose from the pull-down menu the desired time (in minutes) for your monitor to automatically shutdown. The example above illustrated:

- 1) The monitor will never shutdown when the PC is powered on.
- 2) The monitor will automatically shutdown 5 minutes after the PC is powered off.
- 3) The monitor will automatically shutdown 10 minutes after the PC is in sleep/stand-by mode.
- 4) The monitor will automatically shutdown 20 minutes after the screen saver appears.

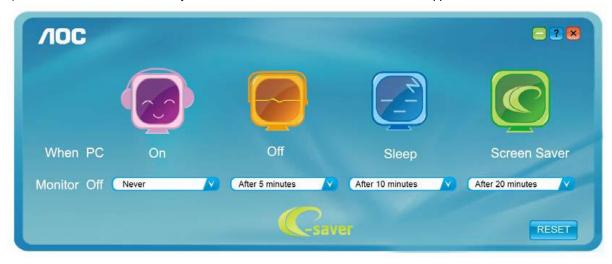

You can click "RESET" to set the e-Saver to its default settings like below.

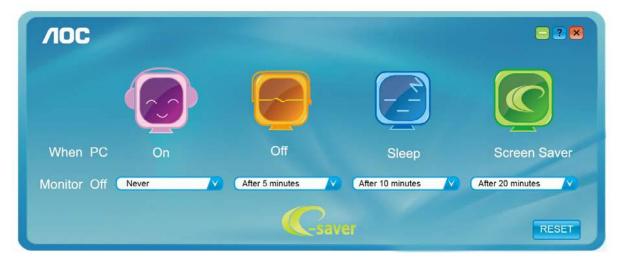

### Screen+

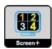

Welcome to "Screen+" software by AOC, Screen+ software is a desktop screen splitting tool, it splits the desktop into different panes, each pane displays a different window. You only need to drag the window to a corresponding pane, when you want to access it. It supports multiple monitor display to make your task easier. Please follow the installation software to install it.

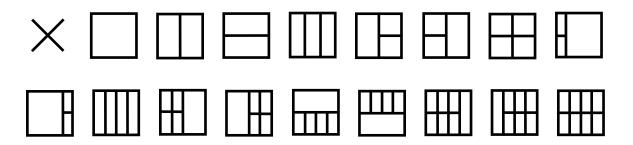

# **Troubleshoot**

| Problem & Question                                                     | Possible Solutions                                                                                                    |  |
|------------------------------------------------------------------------|----------------------------------------------------------------------------------------------------|--|
| Power LED Is Not ON                                                    | Make sure the power button is ON and the Power Cord is properly connected to a grounded power outlet and to the monitor.                                                                                                    |  |
| No images on the screen                                                | <ul> <li>Is the power cord connected properly?</li> <li>Check the power cord connection and power supply.</li> <li>Is the cable connected correctly?</li> <li>(Connected using the D-sub cable)</li> <li>Check the DB-15 cable connection.</li> <li>(Connected using the DVI cable)</li> <li>Check the DVI cable connection.</li> <li>* DVI input is not available on every model.</li> <li>(Connected using the HDMI cable)</li> <li>Check the HDMI cable connection.</li> <li>* HDMI input is not available on every model.</li> <li>If the power is on, reboot the computer to see the initial screen (the login screen), which can be seen.</li> <li>If the initial screen (the login screen) appears, boot the computer in the applicable mode (the safe mode for Windows ME/XP/2000) and then change the frequency of the video card.</li> <li>(Refer to the Setting the Optimal Resolution)</li> <li>If the initial screen (the login screen) does not appear, contact the Service Center or your dealer.</li> <li>Can you see "Input Not Supported" on the screen?</li> <li>You can see this message when the signal from the video card exceeds the maximum resolution and frequency that the monitor can handle properly.</li> <li>Adjust the maximum resolution and frequency that the monitor can handle properly.</li> <li>Make sure the AOC Monitor Drivers are installed.</li> </ul> |  |
| Picture Is Fuzzy & Has<br>Ghosting Shadowing Problem                   |                                                                                                    |  |
| Picture Bounces, Flickers Or<br>Wave Pattern Appears In The<br>Picture | Move electrical devices that may cause electrical interference as far away from the monitor as possible.  Use the maximum refresh rate your monitor is capable of at the resolution your are using.                                                                                                    |  |
| Monitor Is Stuck In Active<br>Off-Mode"                                | The Computer Power Switch should be in the ON position. The Computer Video Card should be snugly fitted in its slot. Make sure the monitor's video cable is properly connected to the computer. Inspect the monitor's video cable and make sure no pin is bent. Make sure your computer is operational by hitting the CAPS LOCK key on the keyboard while observing the CAPS LOCK LED. The LED should either turn ON or OFF after hitting the CAPS LOCK key.                                                                                                    |  |
| Missing one of the primary colors (RED, GREEN, or BLUE)                | Inspect the monitor's video cable and make sure that no pin is damaged.  Make sure the monitor's video cable is properly connected to the computer.                                                                                                    |  |
| Screen image is not centered or sized properly                         | Adjust H-Position and V-Position or press hot-key (AUTO).                                                                                                    |  |
| Picture has color defects (white does not look white)                  | Adjust RGB color or select desired color temperature.                                                                                                    |  |
| Horizontal or vertical disturbances on the screen                      | Use Windows 95/98/2000/ME/XP shut-down mode Adjust CLOCK and FOCUS. Press to auto-adjust.                                                                                                    |  |

|                      | Please refer to Regulation & Service Information which is in the CD manual |
|----------------------|----------------------------------------------------------------------------|
| Regulation & Service | or www.aoc.com (to find the model you purchase in your country and to find |
|                      | Regulation & Service Information in Support page.)                         |

# **Specification**

# **General Specification E2470SWD**

|                  | Model name                    | E2470SWD                                                     |                                         |  |  |
|------------------|-------------------------------|--------------------------------------------------------------|-----------------------------------------|--|--|
|                  | Driving system                | TFT Color LCD                                                |                                         |  |  |
|                  | Viewable Image Size           | 59.8 cm diagonal                                             |                                         |  |  |
|                  | Pixel pitch                   | 0. 2715 mm(H) x 0. 2715 mm(V)                                |                                         |  |  |
| Panel            | Video                         | R, G, B Analog Interface & Digital Interface                 |                                         |  |  |
|                  | Separate Sync.                | H/V TTL                                                      |                                         |  |  |
|                  | Display Color                 | 16.7M Colors                                                 |                                         |  |  |
|                  | Dot Clock                     | 165 MHz                                                      |                                         |  |  |
|                  | Horizontal scan range         | 30 kHz - 83 kHz                                              |                                         |  |  |
|                  | Horizontal scan Size(Maximum) | 521.28 mm                                                    |                                         |  |  |
|                  | Vertical scan range           | 50 Hz - 76 Hz                                                |                                         |  |  |
|                  | Vertical scan Size(Maximum)   | 293.22 mm                                                    |                                         |  |  |
|                  | Optimal preset resolution     | 1920 x 1080 (60 Hz)                                          |                                         |  |  |
|                  | Plug & Play                   | VESA DDC2B/CI                                                |                                         |  |  |
|                  | Input Connector               | D-SUB / DVI                                                  |                                         |  |  |
| Others           | Input Video Signal            | Analog: 0.7Vp-p(standard                                     | Analog: 0.7Vp-p(standard), 75 OHM, TMDS |  |  |
|                  | Power Source                  | 100-240V~, 50/60Hz                                           |                                         |  |  |
|                  | Typical power consumption     | 24W (Test condition: set Contrast = 50, Brightness = 90)     |                                         |  |  |
|                  | Power Consumption             | 28W (Test condition: Set Brightness and Contrast to maximum) |                                         |  |  |
|                  | Standby mode                  | ≦ 0.5W                                                       |                                         |  |  |
|                  | Off timer                     | 0~24 hrs                                                     |                                         |  |  |
| Physical         | Connector Type                | D-SUB,DVI                                                    |                                         |  |  |
| Characteristics  | Signal Cable Type             | Detachable                                                   |                                         |  |  |
|                  | Temperature                   | Operating                                                    | 0° to 40°                               |  |  |
|                  | Temperature                   | Non-Operating                                                | -25°to 55°                              |  |  |
| Environmental    | Humidity                      | Operating                                                    | 10% to 85% (non-condensing)             |  |  |
| Liviioiiiieiilai | i idifficity                  | Non-Operating                                                | 5% to 93% (non-condensing)              |  |  |
|                  | Altitudo                      | Operating                                                    | 0~ 5000m (0~ 16404 ft )                 |  |  |
|                  | Altitude                      | Non-Operating                                                | 0~ 12192m (0~ 40000 ft )                |  |  |

# **General Specification E2470SWH**

|                 | Model name                    | E2470SWH                                                     |                                      |  |
|-----------------|-------------------------------|--------------------------------------------------------------|--------------------------------------|--|
|                 | Driving system                | TFT Color LCD                                                |                                      |  |
|                 | Viewable Image Size           | 59.8 cm diagonal                                             |                                      |  |
|                 | Pixel pitch                   | 0. 2715 mm(H) x 0. 2715 mm(V)                                |                                      |  |
| Panel           | Video                         | R, G, B Analog Interface &                                   | & Digital Interface & HDMI Interface |  |
|                 | Separate Sync.                | H/V TTL                                                      |                                      |  |
|                 | Display Color                 | 16.7M Colors                                                 |                                      |  |
|                 | Dot Clock                     | 165 MHz                                                      |                                      |  |
|                 | Horizontal scan range         | 30 kHz - 83 kHz                                              |                                      |  |
|                 | Horizontal scan Size(Maximum) | 521.28 mm                                                    |                                      |  |
|                 | Vertical scan range           | 50 Hz - 76 Hz                                                |                                      |  |
|                 | Vertical scan Size(Maximum)   | 293.22 mm                                                    |                                      |  |
|                 | Optimal preset resolution     | 1920 x 1080 (60 Hz)                                          |                                      |  |
|                 | Plug & Play                   | VESA DDC2B/CI                                                |                                      |  |
| Other           | Input Connector               | D-SUB / DVI / HDMI                                           |                                      |  |
| Others          | Input Video Signal            | Analog: 0.7Vp-p(standard                                     | ), 75 OHM, TMDS                      |  |
|                 | Power Source                  | 100-240V~, 50/60Hz                                           |                                      |  |
|                 | Typical power consumption     | 28W (Test condition: set Contrast = 50, Brightness = 90)     |                                      |  |
|                 | Power Consumption             | 34W (Test condition: Set Brightness and Contrast to maximum) |                                      |  |
|                 | Standby mode                  | <0.5W                                                        |                                      |  |
|                 | Off timer                     | 0~24 hrs                                                     |                                      |  |
|                 | Speakers                      | 2W x 2                                                       |                                      |  |
| Physical        | Connector Type                | D-SUB,DVI, HDMI, Audio in, Earphone out                      |                                      |  |
| Characteristics | Signal Cable Type             | Detachable                                                   |                                      |  |
|                 | Tomporatura                   | Operating                                                    | 0° to 40°                            |  |
|                 | Temperature                   | Non-Operating                                                | -25°to 55°                           |  |
| Environmental   |                               | Operating                                                    | 10% to 85% (non-condensing)          |  |
| Environmental   | Humidity                      | Non-Operating                                                | 5% to 93% (non-condensing)           |  |
|                 | Altitudo                      | Operating                                                    | 0~ 5000m (0~ 16404 ft )              |  |
|                 | Altitude                      | Non-Operating                                                | 0~ 12192m (0~ 40000 ft )             |  |

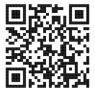

# **General Specification E2470SWHE**

|                  | Model name                    | E2470SWHE                                                    |                             |  |
|------------------|-------------------------------|--------------------------------------------------------------|-----------------------------|--|
|                  | Driving system                | TFT Color LCD                                                |                             |  |
|                  | Viewable Image Size           | 59.8 cm diagonal                                             |                             |  |
| Danal            | Pixel pitch                   | 0. 2715 mm(H) x 0. 2715 mm(V)                                |                             |  |
| Panel            | Video                         | R, G, B Analog Interface & HDMI Interface                    |                             |  |
|                  | Separate Sync.                | H/V TTL                                                      |                             |  |
|                  | Display Color                 | 16.7M Colors                                                 |                             |  |
|                  | Dot Clock                     | 165 MHz                                                      |                             |  |
|                  | Horizontal scan range         | 30 kHz - 83 kHz                                              |                             |  |
|                  | Horizontal scan Size(Maximum) | 521.28 mm                                                    |                             |  |
|                  | Vertical scan range           | 50 Hz - 76 Hz                                                |                             |  |
|                  | Vertical scan Size(Maximum)   | 293.22 mm                                                    |                             |  |
|                  | Optimal preset resolution     | 1920 x 1080 (60 Hz)                                          |                             |  |
|                  | Plug & Play                   | VESA DDC2B/CI                                                |                             |  |
|                  | Input Connector               | D-SUB / HDMI1/HDMI2                                          |                             |  |
| Others           | Input Video Signal            | Analog: 0.7Vp-p(standard), 75 OHM, TMDS                      |                             |  |
|                  | Power Source                  | 100-240V~, 50/60Hz                                           |                             |  |
|                  | Typical power consumption     | 26W (Test condition: set Contrast = 50, Brightness = 90)     |                             |  |
|                  | Power Consumption             | 32W (Test condition: Set Brightness and Contrast to maximum) |                             |  |
|                  | Standby mode                  | ≦0.5W                                                        |                             |  |
|                  | Off timer                     | 0~24 hrs                                                     |                             |  |
| Physical         | Connector Type                | D-Sub, HDMI1, HDMI2, Audio in, Earphone out                  |                             |  |
| Characteristics  | Signal Cable Type             | Detachable                                                   |                             |  |
|                  | Tomporaturo                   | Operating                                                    | 0° to 40°                   |  |
|                  | Temperature                   | Non-Operating                                                | -25°to 55°                  |  |
| Environmental    | Humidity                      | Operating                                                    | 10% to 85% (non-condensing) |  |
| LIVIIOIIIIGIIIdi | Torridity                     | Non-Operating                                                | 5% to 93% (non-condensing)  |  |
|                  | Altitude                      | Operating                                                    | 0~ 5000m (0~ 16404 ft )     |  |
|                  | Milliage                      | Non-Operating                                                | 0~ 12192m (0~ 40000 ft )    |  |

# **General Specification E2470SWDA**

|                 | Model name                    | E2470SWDA                                                    |                             |  |  |
|-----------------|-------------------------------|--------------------------------------------------------------|-----------------------------|--|--|
|                 | Driving system                | TFT Color LCD                                                |                             |  |  |
|                 | Viewable Image Size           | 59.8 cm diagonal                                             |                             |  |  |
|                 | Pixel pitch                   | 0. 2715 mm(H) x 0. 2715 mm(V)                                |                             |  |  |
| Panel           | Video                         | R, G, B Analog Interface 8                                   | & Digital Interface         |  |  |
|                 | Separate Sync.                | H/V TTL                                                      |                             |  |  |
|                 | Display Color                 | 16.7M Colors                                                 |                             |  |  |
|                 | Dot Clock                     | 165 MHz                                                      |                             |  |  |
|                 | Horizontal scan range         | 30 kHz - 83 kHz                                              |                             |  |  |
|                 | Horizontal scan Size(Maximum) | 521.28 mm                                                    |                             |  |  |
|                 | Vertical scan range           | 50 Hz - 76 Hz                                                |                             |  |  |
|                 | Vertical scan Size(Maximum)   | 293.22 mm                                                    |                             |  |  |
|                 | Optimal preset resolution     | 1920 x 1080 (60 Hz)                                          |                             |  |  |
|                 | Plug & Play                   | VESA DDC2B/CI                                                | A DDC2B/CI                  |  |  |
| 0.1             | Input Connector               | D-SUB / DVI                                                  |                             |  |  |
| Others          | Input Video Signal            | Analog: 0.7Vp-p(standard                                     | I), 75 OHM, TMDS            |  |  |
|                 | Power Source                  | 100-240V~, 50/60Hz                                           |                             |  |  |
|                 | Typical power consumption     | 27W (Test condition: set Contrast = 50, Brightness = 90)     |                             |  |  |
|                 | Power Consumption             | 33W (Test condition: Set Brightness and Contrast to maximum) |                             |  |  |
|                 | Standby mode                  | ≦0.5W                                                        |                             |  |  |
|                 | Off timer                     | 0~24 hrs                                                     |                             |  |  |
|                 | Speakers                      | 2W x 2                                                       |                             |  |  |
| Physical        | Connector Type                | D-SUB,DVI, Audio in                                          |                             |  |  |
| Characteristics | Signal Cable Type             | Detachable                                                   |                             |  |  |
|                 | Tomporatura                   | Operating                                                    | 0° to 40°                   |  |  |
|                 | Temperature                   | Non-Operating                                                | -25°to 55°                  |  |  |
| Environmental   | Llumidity                     | Operating                                                    | 10% to 85% (non-condensing) |  |  |
| Environmental   | Humidity                      | Non-Operating                                                | 5% to 93% (non-condensing)  |  |  |
|                 | A laise and a                 | Operating                                                    | 0~ 5000m (0~ 16404 ft )     |  |  |
|                 | Altitude                      | Non-Operating                                                | 0~ 12192m (0~ 40000 ft )    |  |  |

# General Specification M2470SWD / M2470SWD2/M2470SWD23 / M2470SWDA2

|                             | Model name                                                    | M2470SWD / M2470SWD               | 2/M2470SV                  | WD23 / M2470SWDA2    |  |  |
|-----------------------------|---------------------------------------------------------------|-----------------------------------|----------------------------|----------------------|--|--|
|                             | Driving system                                                | TFT Color LCD                     |                            |                      |  |  |
|                             | Viewable Image Size                                           | 59.8 cm diagonal                  |                            |                      |  |  |
|                             | Pixel pitch                                                   | 0. 2715 mm(H) x 0. 2715 r         | 15 mm(V)                   |                      |  |  |
| Panel                       | Video                                                         | R, G, B Analog Interface &        | DVI Interfa                | асе                  |  |  |
|                             | Separate Sync.                                                | H/V TTL                           |                            |                      |  |  |
|                             | Display Color                                                 | 16.7M Colors                      |                            |                      |  |  |
|                             | Dot Clock                                                     | 165 MHz                           |                            |                      |  |  |
|                             | Horizontal scan range                                         | 30 kHz - 83 kHz                   |                            |                      |  |  |
|                             | Horizontal scan Size(Maximum)                                 | 521.28 mm                         |                            |                      |  |  |
|                             | Vertical scan range                                           | 50 Hz - 76 Hz                     |                            |                      |  |  |
|                             | Vertical scan Size(Maximum)                                   | 293.22 mm                         |                            |                      |  |  |
|                             | Optimal preset resolution                                     | 1920 x 1080 (60 Hz)               |                            |                      |  |  |
|                             | Plug & Play                                                   | VESA DDC2B/CI                     |                            |                      |  |  |
|                             | Input Connector                                               | D-SUB / DVI                       |                            |                      |  |  |
|                             | Input Video Signal                                            | Analog: 0.7Vp-p(standard)         | , 75 OHM,                  | TMDS                 |  |  |
|                             | Power Source                                                  | 100-240V~, 50/60Hz                |                            |                      |  |  |
| Others                      | Typical power consumption (Test condition: set Contrast = 50, |                                   |                            | D 26W                |  |  |
| Others                      | Brightness = 90)                                              | M2470SWDA2 27W                    |                            |                      |  |  |
|                             | Power Consumption<br>(Test condition: Set Brightness          | M2470SWD/M2470SWD2/M2470SWD 32W   |                            |                      |  |  |
|                             | and Contrast to maximum)                                      | M2470SWDA2 33\                    |                            | 33W                  |  |  |
|                             |                                                               | M2470SWD/M2470SWD23 ≤ 0.5         |                            | V                    |  |  |
|                             | Standby mode                                                  | M2470SWD2 <                       |                            |                      |  |  |
|                             |                                                               | M2470SWDA2                        | <0.3W                      |                      |  |  |
|                             | Off timer                                                     | 0~24 hrs                          | <u>'</u>                   |                      |  |  |
|                             | Speakers                                                      | 2W x 2(M2470SWDA2)                |                            |                      |  |  |
|                             | Connector Type                                                | M2470SWD/M2470SWD2/M247<br>0SWD23 |                            |                      |  |  |
| Physical<br>Characteristics | Commoder Type                                                 | M2470SWDA2                        |                            | D-Sub, DVI, Audio in |  |  |
|                             | Signal Cable Type                                             | Detachable                        | <b>"</b>                   |                      |  |  |
|                             | Tomporatura                                                   | Operating 0° to 40°               |                            |                      |  |  |
|                             | Temperature                                                   | Non-Operating -25°to 55°          |                            |                      |  |  |
| Environmental               | Humidity                                                      | Operating                         | 10% to 85°                 | % (non-condensing)   |  |  |
| Environmental               |                                                               | Non-Operating                     | 5% to 93% (non-condensing) |                      |  |  |
|                             | Altitudo                                                      | Operating 0~ 5000m (0~ 16404 ft ) |                            | (0~ 16404 ft )       |  |  |
|                             | Altitude                                                      | Non-Operating                     | 0~ 12192n                  | n (0~ 40000 ft )     |  |  |

M2470SWD2:

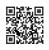

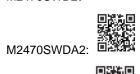

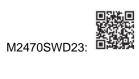

# **General Specification M2470SWH**

|                 | Model name                    | M2470SWH                                                     |                                 |  |
|-----------------|-------------------------------|--------------------------------------------------------------|---------------------------------|--|
|                 | Driving system                | TFT Color LCD                                                |                                 |  |
|                 | Viewable Image Size           | 59.8 cm diagonal                                             |                                 |  |
| Donal           | Pixel pitch                   | 0. 2715 mm(H) x 0. 2715 mm(V)                                |                                 |  |
| Panel           | Video                         | R, G, B Analog Interface & HDMI Interface                    |                                 |  |
|                 | Separate Sync.                | H/V TTL                                                      |                                 |  |
|                 | Display Color                 | 16.7M Colors                                                 |                                 |  |
|                 | Dot Clock                     | 165 MHz                                                      |                                 |  |
|                 | Horizontal scan range         | 30 kHz - 83 kHz                                              |                                 |  |
|                 | Horizontal scan Size(Maximum) | 521.28 mm                                                    |                                 |  |
|                 | Vertical scan range           | 50 Hz - 76 Hz                                                |                                 |  |
|                 | Vertical scan Size(Maximum)   | 293.22 mm                                                    |                                 |  |
|                 | Optimal preset resolution     | 1920 x 1080 (60 Hz)                                          |                                 |  |
|                 | Plug & Play                   | VESA DDC2B/CI                                                |                                 |  |
|                 | Input Connector               | D-SUB / HDMI1/HDMI2                                          |                                 |  |
| Others          | Input Video Signal            | Analog: 0.7Vp-p(standard), 75 OHM, TMDS                      |                                 |  |
|                 | Power Source                  | 100-240V~, 50/60Hz                                           |                                 |  |
|                 | Typical power consumption     | 28W (Test condition: set 0                                   | Contrast = 50, Brightness = 90) |  |
|                 | Power Consumption             | 34W (Test condition: Set Brightness and Contrast to maximum) |                                 |  |
|                 | Standby mode                  | <0.3W                                                        |                                 |  |
|                 | Off timer                     | 0~24 hrs                                                     |                                 |  |
|                 | Speakers                      | 2W x 2                                                       |                                 |  |
| Physical        | Connector Type                | D-Sub, HDMI1, HDMI2, Audio in, Earphone out                  |                                 |  |
| Characteristics | Signal Cable Type             | Detachable                                                   | _                               |  |
|                 | Temperature                   | Operating                                                    | 0° to 40°                       |  |
|                 | Temperature                   | Non-Operating                                                | -25°to 55°                      |  |
| Environmental   | Humidity                      | Operating                                                    | 10% to 85% (non-condensing)     |  |
| Livioninental   | liumuity                      | Non-Operating                                                | 5% to 93% (non-condensing)      |  |
|                 | Altitude                      | Operating                                                    | 0~ 5000m (0~ 16404 ft )         |  |
|                 | Militude                      | Non-Operating                                                | 0~ 12192m (0~ 40000 ft )        |  |

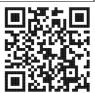

# **Preset Display Modes**

| STAND         | RESOLUTION       | HORIZONTAL<br>FREQUENCY(kHZ) | VERTICAL<br>FREQUENCY(Hz) |
|---------------|------------------|------------------------------|---------------------------|
|               | 640×480 @60Hz    | 31.469                       | 59.94                     |
| VGA           | 640×480 @72Hz    | 37.861                       | 72.809                    |
|               | 640×480 @75Hz    | 37.5                         | 75                        |
| MAC MODE VGA  | 640 × 480@67Hz   | 35                           | 66.667                    |
| IBM-MODE DOS  | 720×400@70Hz     | 31.469                       | 70.087                    |
|               | 800×600 @56Hz    | 35.156                       | 56.25                     |
| SVC A         | 800×600 @60Hz    | 37.879                       | 60.317                    |
| SVGA          | 800×600 @72Hz    | 48.077                       | 72.188                    |
|               | 800×600 @75Hz    | 46.875                       | 75                        |
| MAC MODE SVGA | 832×624@75Hz     | 49.725                       | 74.5                      |
|               | 1024×768 @60Hz   | 48.363                       | 60.004                    |
| XGA           | 1024×768 @70Hz   | 56.476                       | 70.069                    |
|               | 1024×768 @75Hz   | 60.023                       | 75.029                    |
| SVCA          | 1280×1024@60Hz   | 63.981                       | 60.02                     |
| SXGA          | 1280×1024@75Hz   | 79.976                       | 75.025                    |
| MANGA         | 1280×720@60Hz    | 45                           | 60                        |
| WXGA          | 1280×960@60Hz    | 60                           | 60                        |
| WXGA+         | 1440×900 @60Hz   | 55.935                       | 59.887                    |
| WSXGA+        | 1680×1050 @60Hz  | 65.29                        | 59.954                    |
| FHD           | 1920 × 1080@60Hz | 67.5                         | 60                        |

# **Pin Assignments**

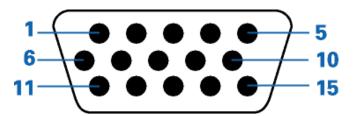

| Pin Number | 15-Pin Side of the Signal Cable |
|------------|---------------------------------|
| 1          | Video-Red                       |
| 2          | Video-Green                     |
| 3          | Video-Blue                      |
| 4          | N.C.                            |
| 5          | Detect Cable                    |
| 6          | GND-R                           |
| 7          | GND-G                           |
| 8          | GND-B                           |
| 9          | +5V                             |
| 10         | Ground                          |
| 11         | N.C.                            |
| 12         | DDC-Serial data                 |
| 13         | H-sync                          |
| 14         | V-sync                          |
| 15         | DDC-Serial clock                |

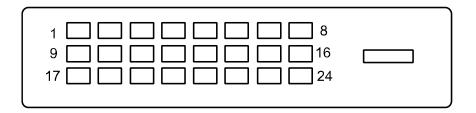

| Pin No. | Signal Name          | Pin No. | Signal Name          | Pin No. | Signal Name          |
|---------|----------------------|---------|----------------------|---------|----------------------|
| 1.      | TMDS Data 2-         | 9.      | TMDS Data 1-         | 17.     | TMDS Data 0-         |
| 2.      | TMDS Data 2+         | 10.     | TMDS Data 1+         | 18.     | TMDS Data 0+         |
| 3.      | TMDS Data 2/4 Shield | 11.     | TMDS Data 1/3 Shield | 19.     | TMDS Data 0/5 Shield |
| 4.      | TMDS Data 4- / N.C.  | 12.     | TMDS Data 3- / N.C.  | 20.     | TMDS Data 5- / N.C.  |
| 5.      | TMDS Data 4+ / N.C.  | 13.     | TMDS Data 3+ / N.C.  | 21.     | TMDS Data 5+ / N.C.  |
| 6.      | DDC Clock            | 14.     | +5V Power            | 22.     | TMDS Clock Shield    |
| 7.      | DDC Data             | 15.     | Ground (for +5V)     | 23.     | TMDS Clock +         |
| 8.      | N.C.                 | 16.     | Hot Plug Detect      | 24.     | TMDS Clock -         |

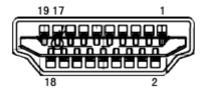

| Pin No. | Signal Name        | Pin No. | Signal Name               | Pin No. | Signal Name     |
|---------|--------------------|---------|---------------------------|---------|-----------------|
| 1.      | TMDS Data 2+       | 9.      | TMDS Data 0-              | 17.     | DDC/CEC Ground  |
| 2.      | TMDS Data 2 Shield | 10.     | TMDS Clock +              | 18.     | +5V Power       |
| 3.      | TMDS Data 2-       | 11.     | TMDS Clock Shield         | 19.     | Hot Plug Detect |
| 4.      | TMDS Data 1+       | 12.     | TMDS Clock-               |         |                 |
| 5.      | TMDS Data 1Shield  | 13.     | CEC                       |         |                 |
| 6.      | TMDS Data 1-       | 14.     | Reserved (N.C. on device) |         |                 |
| 7.      | TMDS Data 0+       | 15.     | SCL                       |         |                 |
| 8.      | TMDS Data 0 Shield | 16.     | SDA                       |         |                 |

# **Plug and Play**

#### Plug & Play DDC2B Feature

This monitor is equipped with VESA DDC2B capabilities according to the VESA DDC STANDARD. It allows the monitor to inform the host system of its identity and, depending on the level of DDC used, communicate additional information about its display capabilities.

The DDC2B is a bi-directional data channel based on the I2C protocol. The host can request EDID information over the DDC2B channel.